<span id="page-0-0"></span>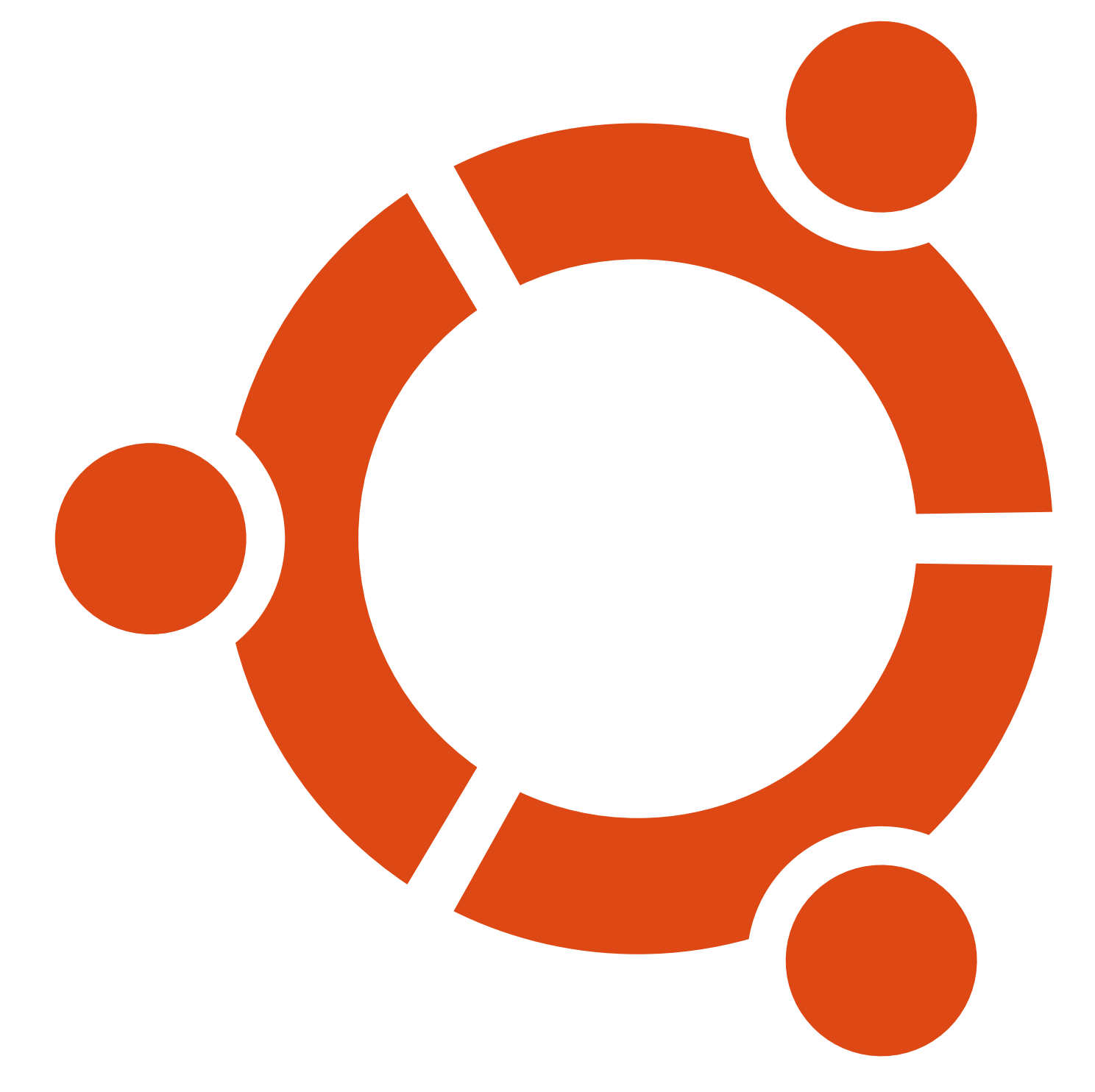

### **[Ubunlog](https://ubunlog.com/)**

#### Menú

Buscar... Buscar

- · [Inicio](http://ubunlog.com/)
- [Guía Ubuntu](https://ubunlog.com/guia-de-ubuntu/)
- [Tutoriales](https://ubunlog.com/category/tutoriales/)
- [Software](https://ubunlog.com/category/software/)
	- o [Gráficos](https://ubunlog.com/category/graficos/)
	- [Multimedia](https://ubunlog.com/category/multimedia/)
- [Juegos](https://ubunlog.com/category/juegos/)
- [Ubuntu Phone](https://ubunlog.com/category/ubuntu-phone/)
- [Distribuciones](https://ubunlog.com/category/distribuciones-basadas-en-ubuntu/)
	- [Edubuntu](https://ubunlog.com/category/edubuntu/)
	- [Kubuntu](https://ubunlog.com/category/kubuntu/)
	- [Linux Mint](https://ubunlog.com/category/linux-mint/)
	- [Lubuntu](https://ubunlog.com/category/lubuntu/)
	- [Xubuntu](https://ubunlog.com/category/xubuntu/)
- [Escritorios](https://ubunlog.com/category/escritorios/)
	- [Gnome](https://ubunlog.com/category/gnome/)
	- o [KDE](https://ubunlog.com/category/kde/)
	- o [Unity](https://ubunlog.com/category/unity/)
	- [Otros escritorios](https://ubunlog.com/category/otros-escritorios-ubuntu/)

[Inicio](https://ubunlog.com/) » [Ubuntu](https://ubunlog.com/category/ubuntu/) » [Tutoriales](https://ubunlog.com/category/tutoriales/) » **Solución: Ubuntu sin conexión a Internet por cable o wifi**

### **Solución: Ubuntu sin conexión a Internet por cable o wifi**

14 de marzo de 2018 a las 13:37.

[4 Comentarios](#page-6-0)

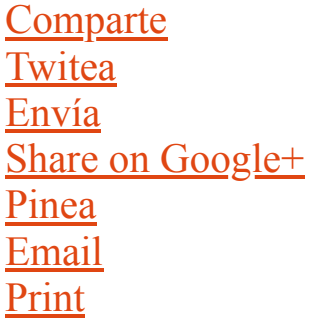

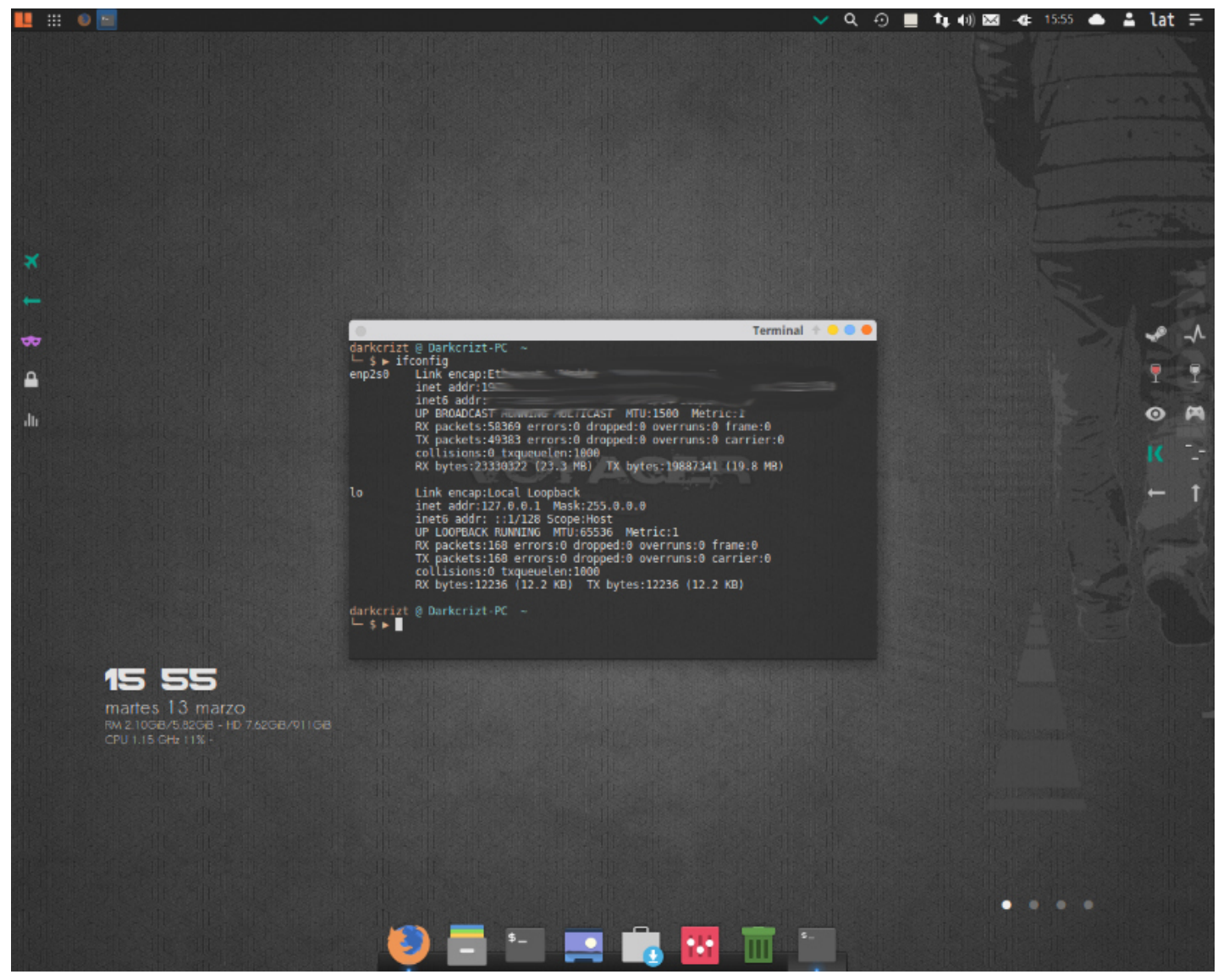

Si bien **uno de los mayores conflictos** con los que nos podemos enfrentar **al realizar una instalación nueva** de Ubuntu o algún derivado de este, es el de al iniciar el sistema **nos percatamos de que el sistema no está conectado a la red** por algún motivo.

Si eres novato en el sistema **te invito a que revises este articulo y puedas encontrar la solución a tu problema** en este, debido a la gran cantidad de causas compartiré con ustedes algunas de las más comunes que suelen ser el foco del problema.

Uno de los primeros problemas que encontramos es que s**i lo que has realizado es una actualización de tu sistema a una versión siguiente desde la terminal,** deberías por comenzar a revisar si tienes problemas con las dependencias, ya que **este tipo de actualizaciones son las menos recomendadas**.

Dependiendo del tipo de conexión que dispongamos lo primero que solemos revisar es que el cable este enchufado tanto al ordenador como al modem, en el caso del wifi lo que verificamos es que este encendido este.

## <span id="page-2-0"></span>**Edita el cambio de mac de forma aleatoria**

Dentro de los primeros pasos que debemos hacer para poder encontrar el problema es revisar que nuestra conexión este activa, para ello debemos abrir una terminal y ejecutar lo siguiente:

1 sudo nano /etc/NetworkManager/NetworkManager.conf

Debido a los cambios en la versión de **Network Manager desde su versión 12 este agregó la aleatorización de direcciones MAC** para Wi-Fi. Por lo que este puede ser uno de las causantes para ello debemos agregar la siguiente linea:

1 [device] wifi.scan-rand-mac-address=no

Guardamos los cambios con Ctrl+O y salimos con Ctrl+X

Finalmente, solo reiniciamos Network Manager

1 sudo service network-manager restart

### <span id="page-3-0"></span>**Revisa que este activa tu conexión**

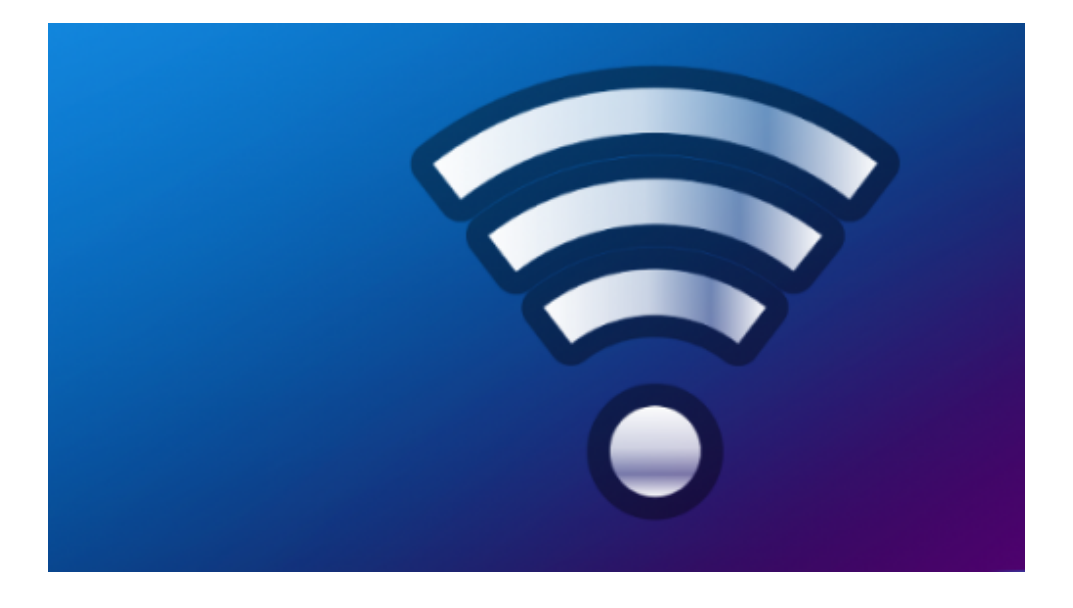

Comparto con ustedes esta solución, ya que fue lo que me sucedió a mí ya que por alguna razón mi conexión no está activa y esto lo puede ver al escribir sobre la terminal:

1 | ifconfig

En caso de tener Wifi

### 1 iwconfig

Ahora lo que hice fue **revisar que estuviera gestionada la red,** para ello sobre la terminal ejecuté lo siguiente:

### 1 | sudo nano /etc/network/interfaces

Obteniendo el siguiente resultado:

```
1
2
3
4
5
6
7
    auto lo
    iface lo inet loopback
    auto eth0
    iface eth0 inet dhcp
```
Donde eth0 es el nombre de la conexión, cuando en realidad el nombre de mi conexión por cable es enp2s0, entonces lo único que hice fue remplazar eth0 por enp2s0

Finalmente, solo volvemos a cargar Network Manager.

1 sudo /etc/init.d/networking restart

# <span id="page-4-0"></span>**Activa y desactiva tu conexión**

Aunque parezca absurdo, esto también es una solución, lo que no he logrado comprender es porque **Network Manager desactiva nuestra conexión al iniciar el sistema** y por ello es que no logramos conectar a la red.

Para ello solo debemos teclear lo siguiente:

1 2 sudo ifdown eth0

3 sudo ifup eth0

Donde eth0 es el nombre de tu interfaz recuerden que esto lo sabemos con ifconfig o iwconfig en caso de tener wifi.

# <span id="page-4-1"></span>**Verifica las DNS**

Otro de los problemas que podemos tener es con las DNS, nuestro proveedor de internet es quien nos las ofrece, pero **hay ocasiones en que el sistema no las toma es por ello que debemos de volver a configurarlas** para ello ejecutamos lo siguiente:

1 | sudo dpkg-reconfigure resolvconf

Hecho esto debemos reiniciar nuestro equipo.

### <span id="page-5-0"></span>**Cambia las DNS**

**Si el anterior paso no ha funcionado podemos optar por cambiar las dns** para ello debemos editar el siguiente archivo, te recomiendo solo comentes las dns que tienes con un # al inicio de las líneas.

1 sudo nano/etc/resoly.conf

Podemos utilizar algunas de las que nos ofrece google:

1 2 3 4 5 # Google IPv4 nameservers nameserver 8.8.8.8 nameserver 8.8.4.4 1 2 3 4 5 # Google IPv6 nameservers nameserver 2001:4860:4860::8888 nameserver 2001:4860:4860::8844

Finalmente, solo guardamos y reiniciamos el sistema.

El último recurso que podemos tener es instalando los drivers para ello debemos de buscarlos en la red o posiblemente contemos con algún CD donde vengan incluidos.

Si conoces algún otro método que te haya resultado editando alguna configuración del sistema diferente a estos no dudes en compartirlo con nosotros.

**Te puede gustar Te puede gustar [Enlaces Patrocinados](https://popup.taboola.com/es/?template=colorbox&utm_source=abinternetnetworks2008-ubunlog&utm_medium=referral&utm_content=thumbnails-a:Below%20Article%20Thumbnails:) [por Taboola](https://popup.taboola.com/es/?template=colorbox&utm_source=abinternetnetworks2008-ubunlog&utm_medium=referral&utm_content=thumbnails-a:Below%20Article%20Thumbnails:)** 

**Noticias Relacionadas** [por Taboola](https://popup.taboola.com/es/?template=colorbox&utm_source=abinternetnetworks2008-ubunlog&utm_medium=referral&utm_content=organic-thumbnails-a:Below%20Article%20Organic%20Thumbnails:) **[Instala PlayOnLinux en Ubuntu 18.04 LTS](https://ubunlog.com/instala-playonlinux-en-ubuntu-18-04-lts/)**

**[Cómo instalar Sublime Text 3 en Ubuntu y derivados](https://ubunlog.com/instalar-sublime-text-3-ubuntu/)**

**[Recomendaciones para acelera el funcionamiento de Ubuntu 18.04](https://ubunlog.com/recomendaciones-para-acelera-el-funcionamiento-de-ubuntu-18-04/)**

```
Cómo instalar un paquete AppImage en Ubuntu
```
### **Categorías**

[Tutoriales](https://ubunlog.com/category/tutoriales/)

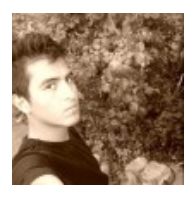

**[David Naranjo](https://ubunlog.com/author/darkcrizt/)**

Soy Estudiante de Ingeniería en Computación en la Universidad Autónoma Metropolitana (México), me considero aun un usuario medio en Linux , tengo pasión por las nuevas tecnologías , gamer y linuxero de corazón dispuesto a apoyar en lo que pueda.

[IG:dm, un cliente de escritorio para enviar mensajes directos en Instagram](https://ubunlog.com/igdm-mensajes-directos-instagram/) [Cómo tener acceso a Google Drive en Ubuntu 17.10](https://ubunlog.com/acceso-google-drive-ubuntu-17-10/)

### <span id="page-6-0"></span>**4 comentarios**

<span id="page-6-1"></span>1. *[Nahuel Pillan](https://www.facebook.com/1780329475616902)* dijo hace [5 meses](#page-6-1)

Totalmente fuera de lugar mi comentario, pero que buena derivada es Voyager

<span id="page-6-2"></span>[Responder a Nahuel Pillan](#page-6-1)

2. *[Miguel Angel](http://cloropc.blogspot.com/)* dijo hace [5 meses](#page-6-2)

Hola David, muy buen artículo

Revisa el comando "iwconfi", porque creo que lo correcto (por lo menos en fedora es así) es "iwconfig"

Por lo demás, perfecto y además muy útil (Murphy ya decía que si algo puede fallar… no te preocupes que fallará). Siempre es bueno conocer posibles soluciones.

<span id="page-7-0"></span>[Responder a Miguel Angel](#page-6-2)

3. *juan* dijo hace [3 meses](#page-7-0)

cuando instalo ubuntu mate 18,4 todo funciona bien…

al paso de una rato—la conexión wifi me aparece conectada..pero no me da señal.

desconecto wifi y vuelvo a conectarlo y me da señal.

no es problema de internet.

por que en otra distribución linux no me pasa esto.

mi portatil solo se conecta a la red via wifi

es un HP stream.

y no es problema del portatil..

¿alguna idea?juan

<span id="page-7-1"></span>[Responder a juan](#page-7-0)

4. *Maxi* dijo

hace [2 meses](#page-7-1)

Ya estoy harto de de ubuntu, todas las soluciones que busque y ninguna me funciona… lamentablemente tendré que ser pirata en windows

[Responder a Maxi](#page-7-1)

### **Deja un comentario**

Tu dirección de correo electrónico no será publicada. Los campos obligatorios están marcados con \*

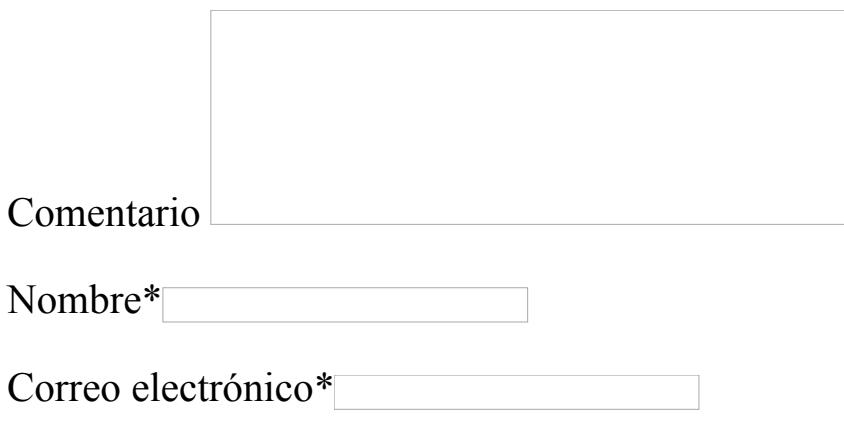

Acepto los términos de privacidad\*

- 1. Responsable de los datos: Miguel Ángel Gatón
- 2. Finalidad de los datos: Controlar el SPAM, gestión de comentarios.
- 3. Legitimación: Tu consentimiento
- 4. Comunicación de los datos: No se comunicarán los datos a terceros salvo por obligación legal.
- 5. Almacenamiento de los datos: Base de datos alojada en Occentus Networks (UE)
- 6. Derechos: En cualquier momento puedes limitar, recuperar y borrar tu información.

Publicar comentario

- $\bullet$  [Google +](https://www.google.com/+Ubunlog)
- [Facebook](https://www.facebook.com/UbunlogBlog)
- **[Twitter](http://twitter.com/Ubunlog)**  $\bullet$
- [YouTube](http://www.youtube.com/user/UbunlogBlog)
- [Email RSS](http://feedburner.google.com/fb/a/mailverify?uri=Ubunlog&loc=es_ES)  $\bullet$
- [Feed RSS](http://feeds.feedburner.com/ubunlog)

**Recibe las novedades en tu correo electrónico**

Únete a Ubunlog **gratis** y recibe las últimas noticias sobre Ubuntu en tu correo electrónico.

Correo electrónico **Suscribirse** 

### **Artículos destacados**

- GitLab<sub>Cómo</sub> instalar Gitlab en nuestro servidor con Ubuntu
- [Qué ultrabook comprar para instalar Ubuntu](https://ubunlog.com/que-ultrabook-comprar-para-instalar-ubuntu/)
- **Linux** [Juegos Open Source interesantes que puedes disfrutar en Linux](https://ubunlog.com/juegos-open-source-linux/)
- [Cómo instalar y ejecutar Photoshop CC en Ubuntu](https://ubunlog.com/como-instalar-y-ejecutar-photoshop-cc-en-ubuntu/)
- [Ubuntu tendrá un casco de Realidad Aumentada](https://ubunlog.com/ubuntu-tendra-casco-realidad-aumentada/)
- [Cómo tener un Global Menú en Ubuntu Mate gracias a Vala Panel](https://ubunlog.com/global-menu-ubuntu-mate-gracias-vala-panel-appmenu/) AppMenu

### **Índice del artículo**

- [1 Edita el cambio de mac de forma aleatoria](#page-2-0)
- [2 Revisa que este activa tu conexión](#page-3-0)
- [3 Activa y desactiva tu conexión](#page-4-0)
- [4 Verifica las DNS](#page-4-1)
- [5 Cambia las DNS](#page-5-0)

# guía de ubuntu

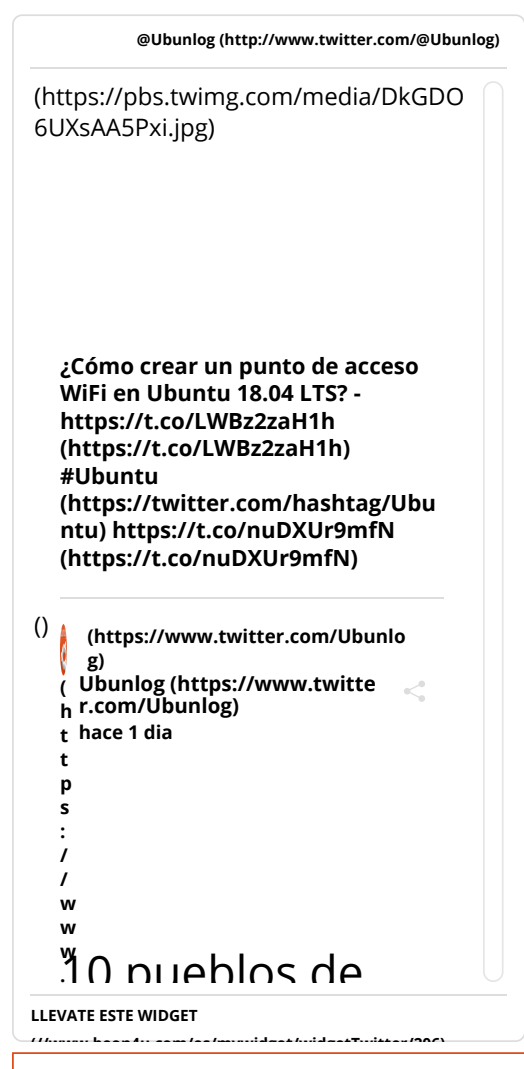

### **Secciones**

#### **[Distribuciones basadas en Ubuntu](https://ubunlog.com/category/distribuciones-basadas-en-ubuntu/?utm_source=secciones)**

- [Edubuntu](https://ubunlog.com/category/edubuntu/?utm_source=secciones)
- [Kubuntu](https://ubunlog.com/category/kubuntu/?utm_source=secciones)
- [Linux Mint](https://ubunlog.com/category/linux-mint/?utm_source=secciones)
- [Lubuntu](https://ubunlog.com/category/lubuntu/?utm_source=secciones)
- [Xubuntu](https://ubunlog.com/category/xubuntu/?utm_source=secciones)  $\bullet$

#### **[Escritorios](https://ubunlog.com/category/escritorios/?utm_source=secciones)**

- [Gnome](https://ubunlog.com/category/gnome/?utm_source=secciones)
- [KDE](https://ubunlog.com/category/kde/?utm_source=secciones)
- [Otros escritorios](https://ubunlog.com/category/otros-escritorios-ubuntu/?utm_source=secciones)  $\bullet$
- **[Unity](https://ubunlog.com/category/unity/?utm_source=secciones)**  $\bullet$

#### **[General](https://ubunlog.com/category/general-ubuntu/?utm_source=secciones)**

[Android](https://ubunlog.com/category/android/?utm_source=secciones)

- [Escritorios Linuxeros](https://ubunlog.com/category/escritorios-linuxeros/?utm_source=secciones)
- · [Hardware](https://ubunlog.com/category/hardware/?utm_source=secciones)
- [Linux](https://ubunlog.com/category/linux/?utm_source=secciones)
- · [Noticias](https://ubunlog.com/category/noticias/?utm_source=secciones)
- [Off-Topic](https://ubunlog.com/category/off-topic/?utm_source=secciones)

### **[Software](https://ubunlog.com/category/software/?utm_source=secciones)**

- [Gráficos](https://ubunlog.com/category/graficos/?utm_source=secciones)
- · [Multimedia](https://ubunlog.com/category/multimedia/?utm_source=secciones)

### **[Ubuntu](https://ubunlog.com/category/ubuntu/?utm_source=secciones)**

[↑](#page-0-0)

- [Juegos](https://ubunlog.com/category/juegos/?utm_source=secciones)
- [Tutoriales](https://ubunlog.com/category/tutoriales/?utm_source=secciones)
- [Ubuntu Phone](https://ubunlog.com/category/ubuntu-phone/?utm_source=secciones)
- [Equipo editorial](https://ubunlog.com/equipo-editorial/)
- [Aviso legal](https://ubunlog.com/aviso-legal/)
- [Licencia](http://creativecommons.org/licenses/by-nc-sa/2.5/es/)
- [Publicidad](https://ubunlog.com/publicidad/)
- [Contacto](https://ubunlog.com/contacto/)